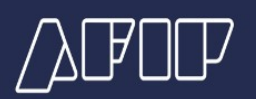

## **Alta Ya – Errores frecuentes**

## **"El CUIL ingresado no corresponde a un alta provisoria"**

Al intentar cargar un CUIL sin alta provisoria desde el apartado "Confirmar altas provisorias", en "Simplificación Registral", se visualizará el siguiente error.

## **REGISTRAR NUEVAS ALTAS PROVISORIAS**

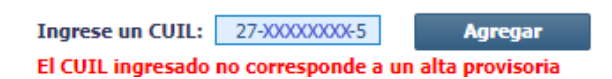

En caso de tener la intención de proceder con la confirmación de la operación, para generar el alta de la relación laboral podrá optar por alguna de las posibilidades brindadas por el sistema:

- Generar el alta definitiva desde "Simplificación Registral" vía web.

- Generar el alta definitiva mediante la app "Alta Ya", desde el módulo "Alta definitiva".

- Si se desconocieran datos requeridos sobre la relación laboral a producir, se podrá generar el alta provisoria vía app para luego continuar con la confirmación de la misma desde el módulo "Alta definitiva" a través de "Alta Ya" o vía web mediante "Simplificación Registral" cuando se cuente con la totalidad de los datos.

AFIP.GOB.AR -

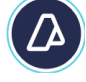